## 성적평가 선택제 매뉴얼

## ■ 경로 : 학생포털시스템(m.bufs.ac.kr) 접속 > 성적 > 성적선택제 신청

- 신청기간은 매 학기 상이함으로, [학사공지사항] 또는 [학생포털시스템 - 학사일정]을 통해 일정확인 필수

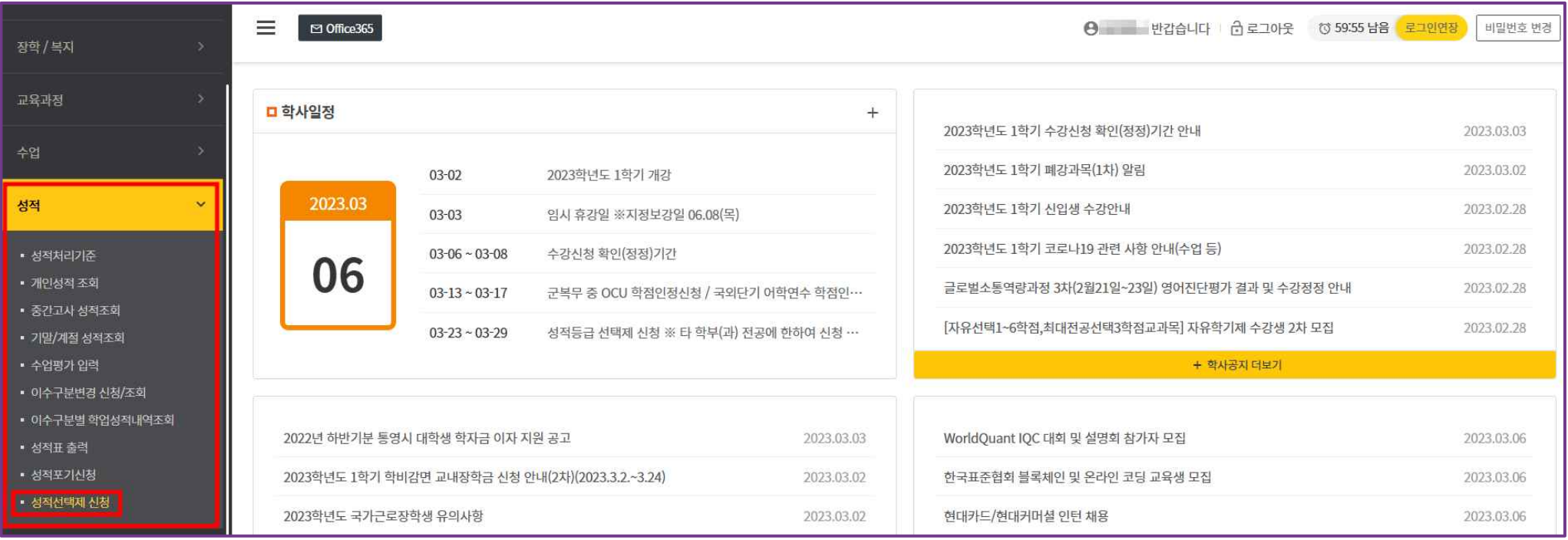

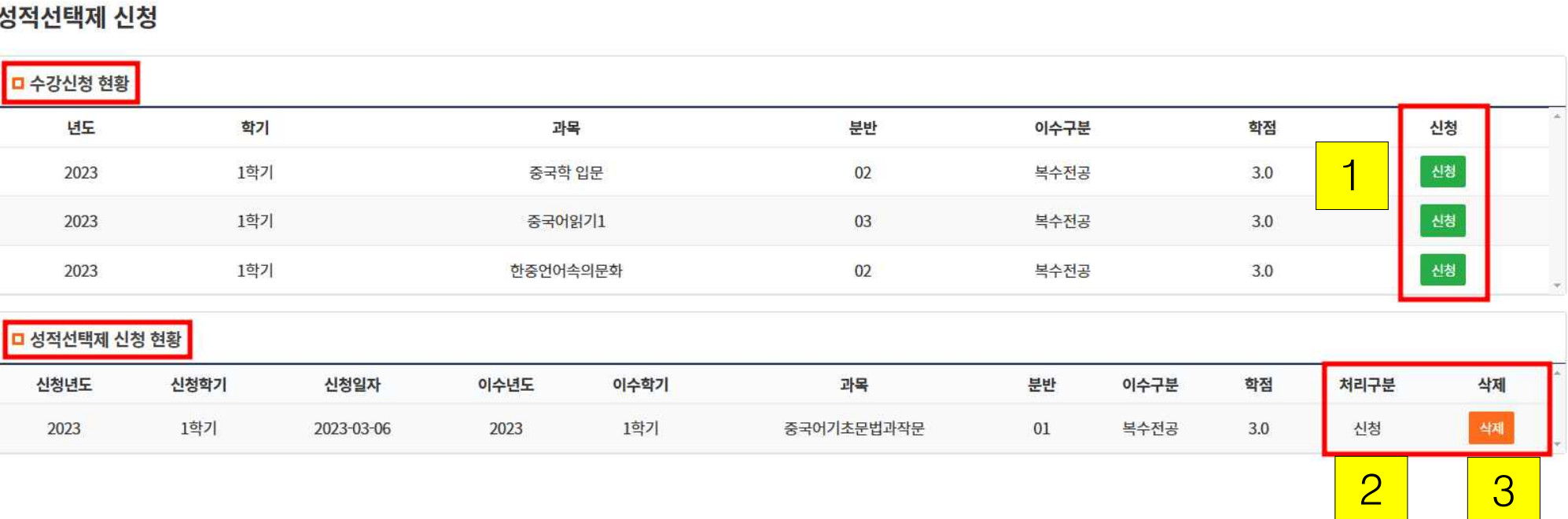

단, 신청기간 종료 후 '신청 내역 검토' 중에도 신청으로 확인 되나 이 시점에서는 삭제가 불가함

 $\frac{1}{2}$  $\Box$  Office 365

2) 승인완료건은 삭제 불가

**8** 4 반갑습니다 C 로그아웃 © 59.59 남음 로그인연장

비밀번호 변경

2) 반려 : 학사지원팀 반려 상태 >> 학사지원팀으로 문의 (5082)

- 1) 신청 : 신청 상태, 학사지원팀 승인 전 >> 신청기간 내 자유롭게 신청/삭제 가능
- 2. 처리구분 확인 : 성적선택제 신청 현황의 [처리구분]확인

3) 승인 : 학사지원팀 승인 상태 >> 신청내역 삭제 불가

3. 신청내역 삭제 : 성적 선택제 신청 현황의 [삭제] 클릭

1) 신청기간 내 삭제 가능, 신청기간 이후 삭제 불가

- 
- 
- 1. 신청가능 교과목 확인 : 수강신청 현황의 [신청가능 교과목] 확인 > [신청]버튼 클릭
	-